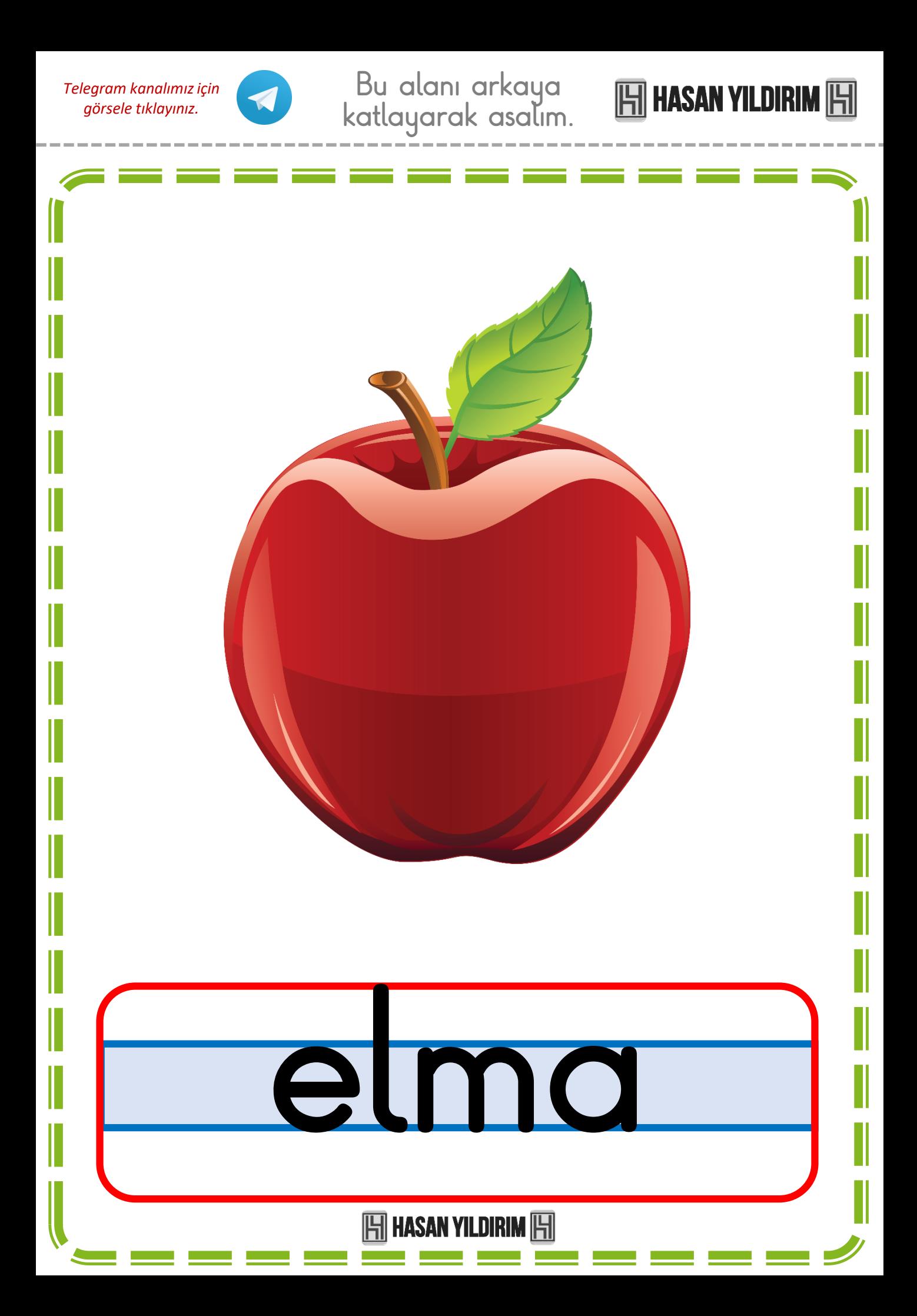

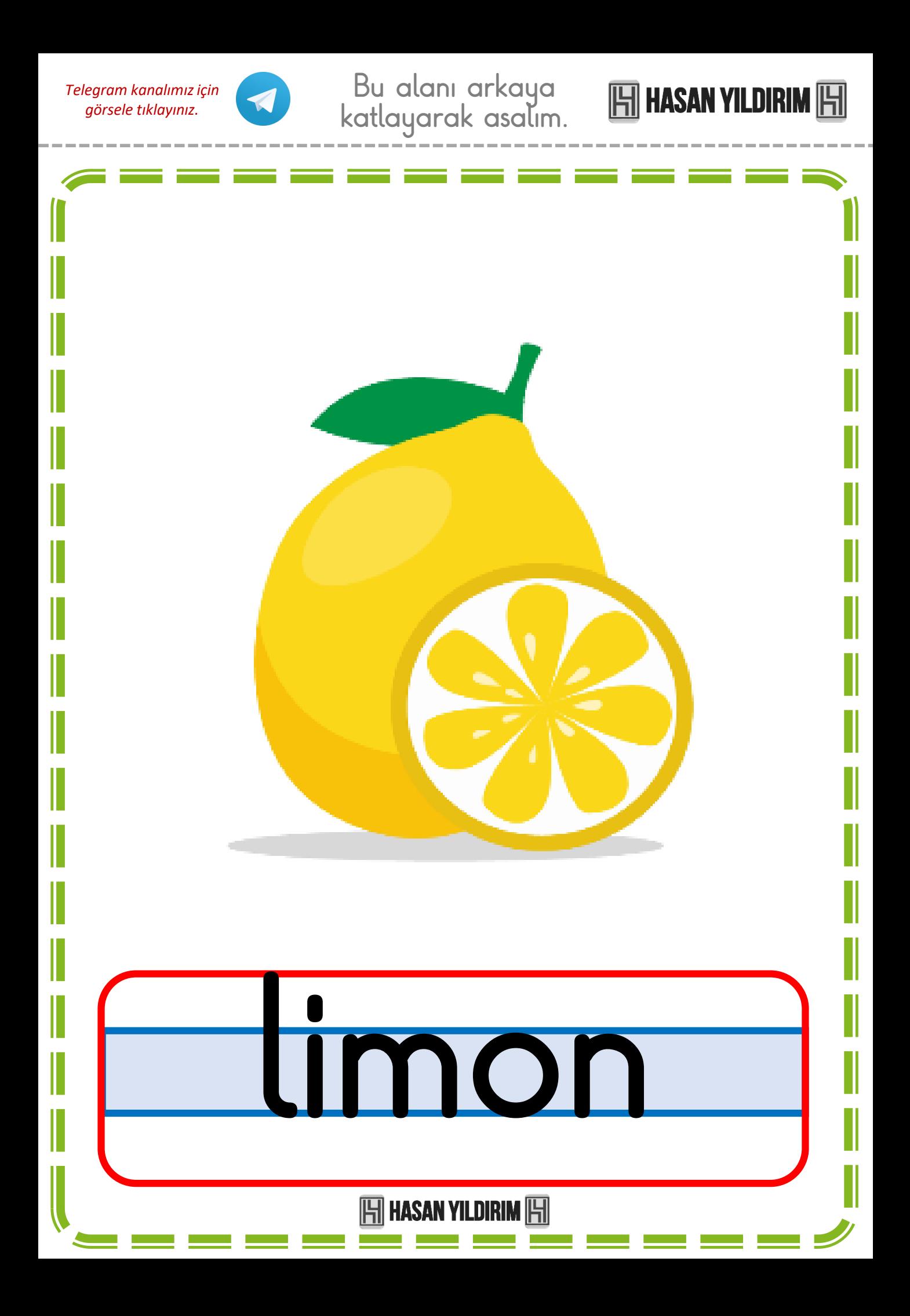

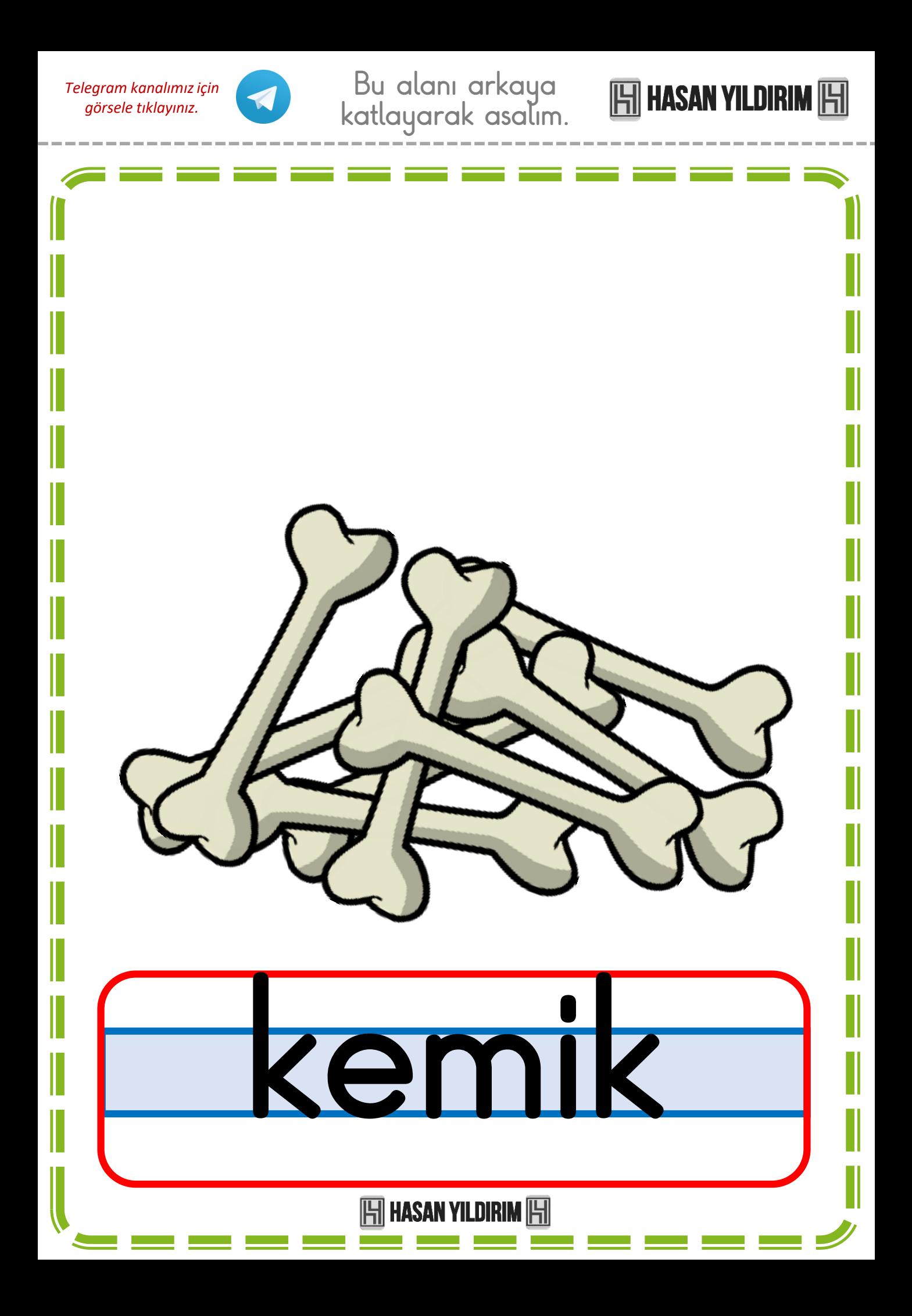

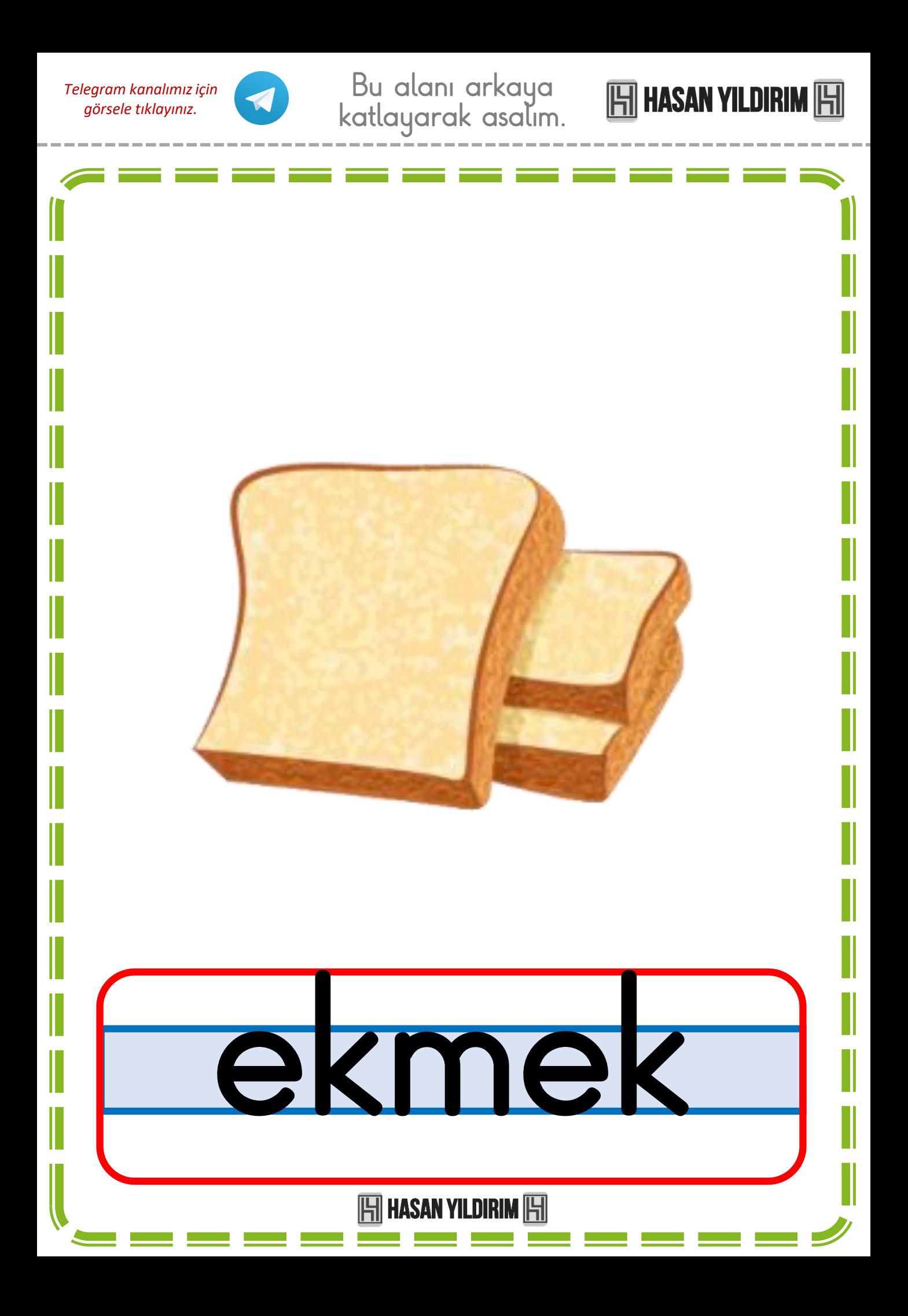

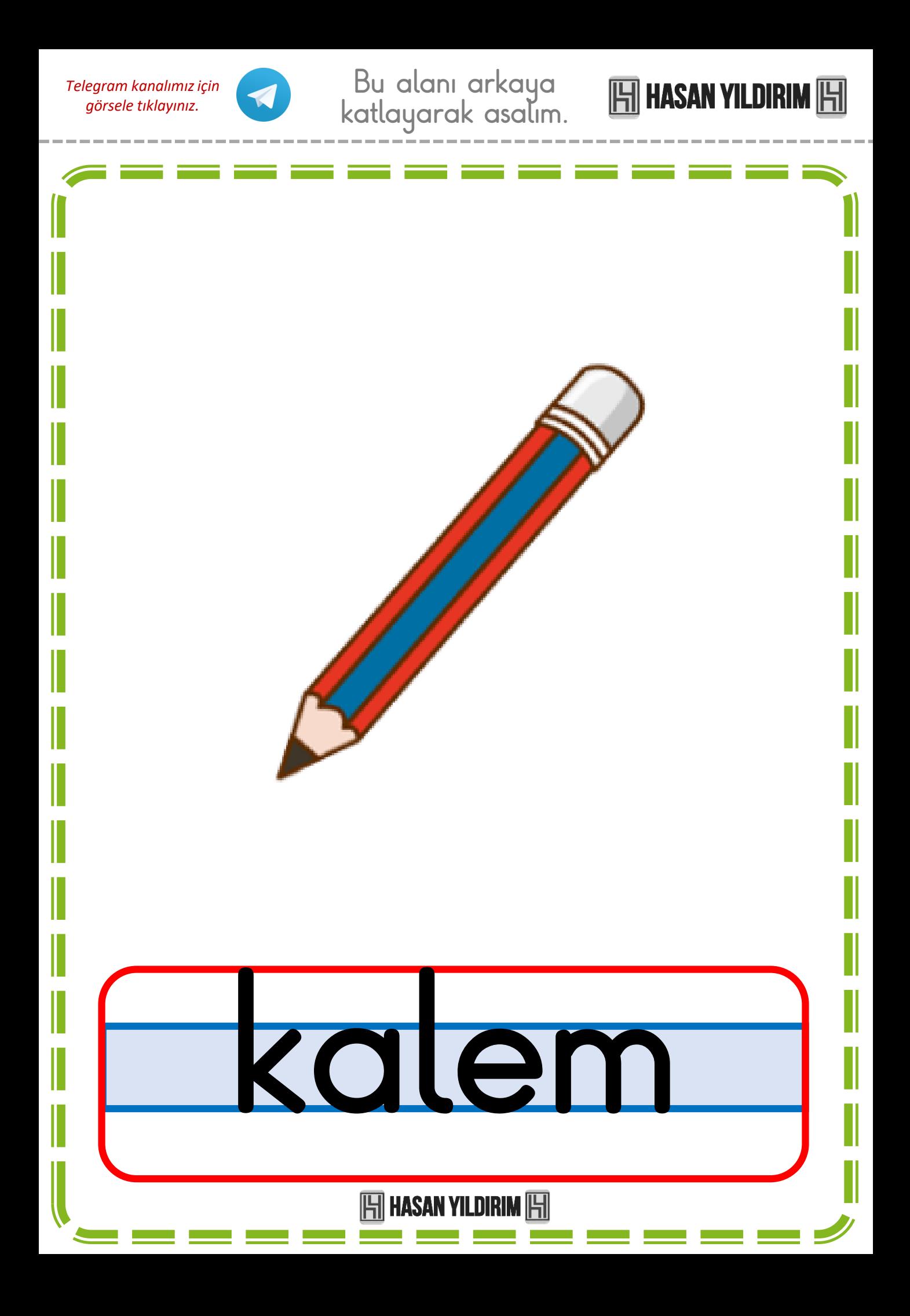

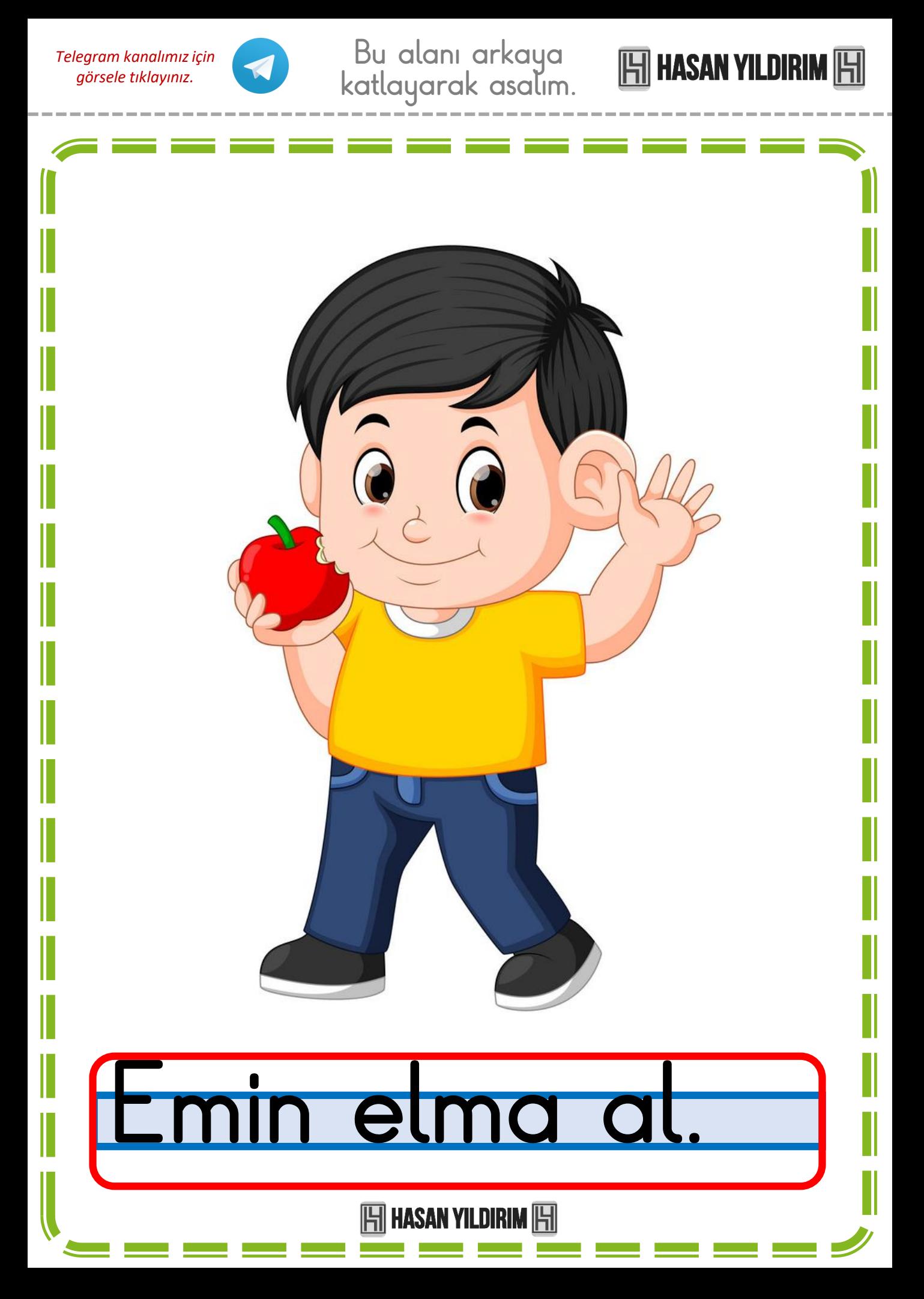

## DIK TEMEL HARF GRUPLA

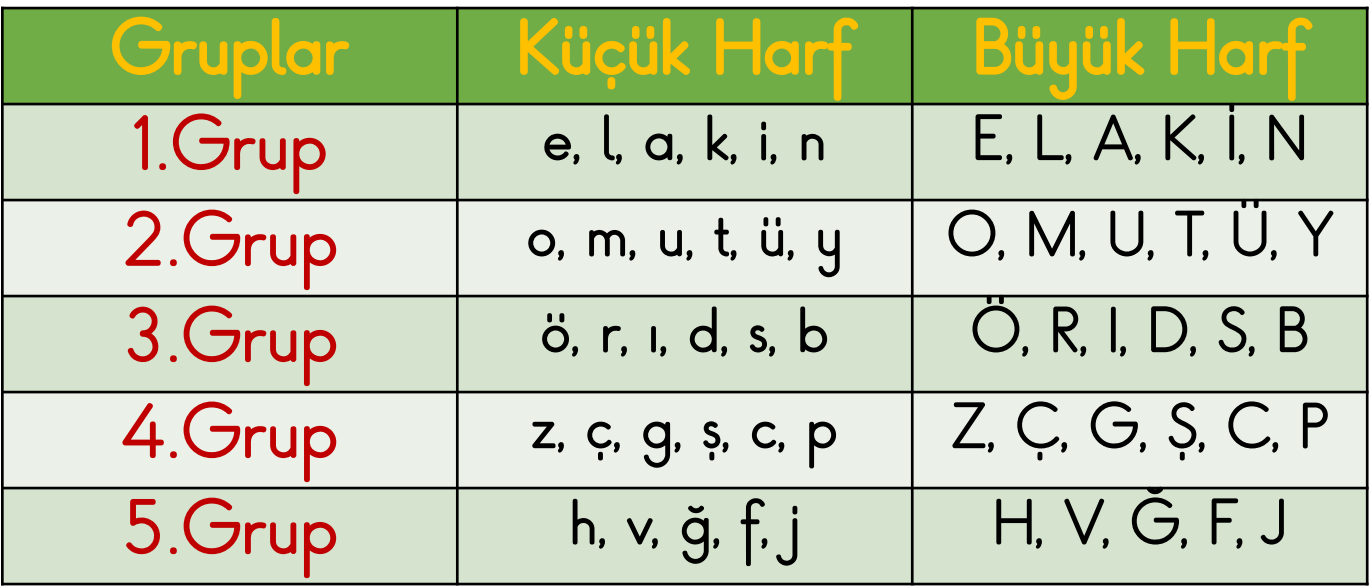

A4'e iki sayfa yazdırmak için PDF'i açtıktan sonra; CTRL+P yapıp 'Kâğıt başına sayfa' değerini 2 olarak girerek yazdırabiliriz.

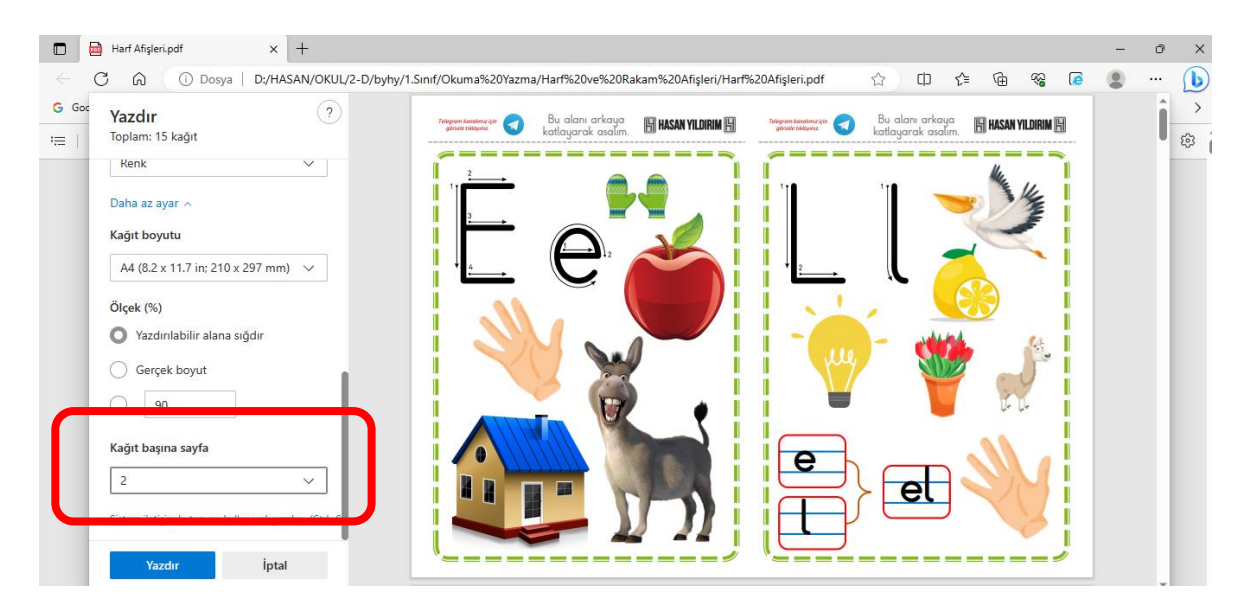

Faydalı olması dileğiyle güle güle kullanın…

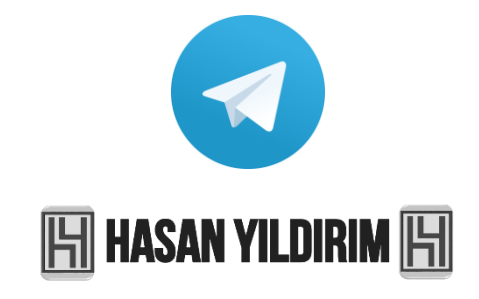